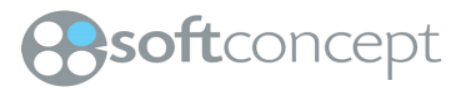

**I(18n) Project Prototypes IHM Version <1.0>**

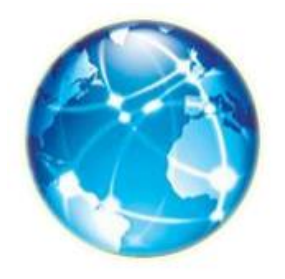

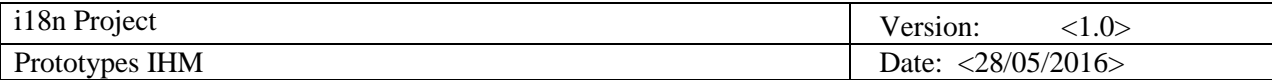

# **Historique des révisions**

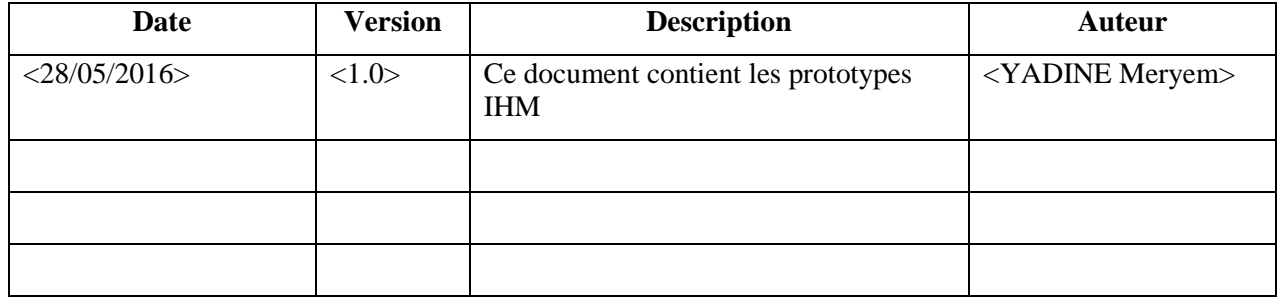

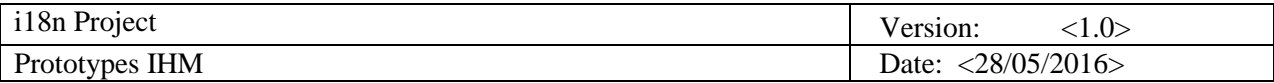

## **Table des matières**

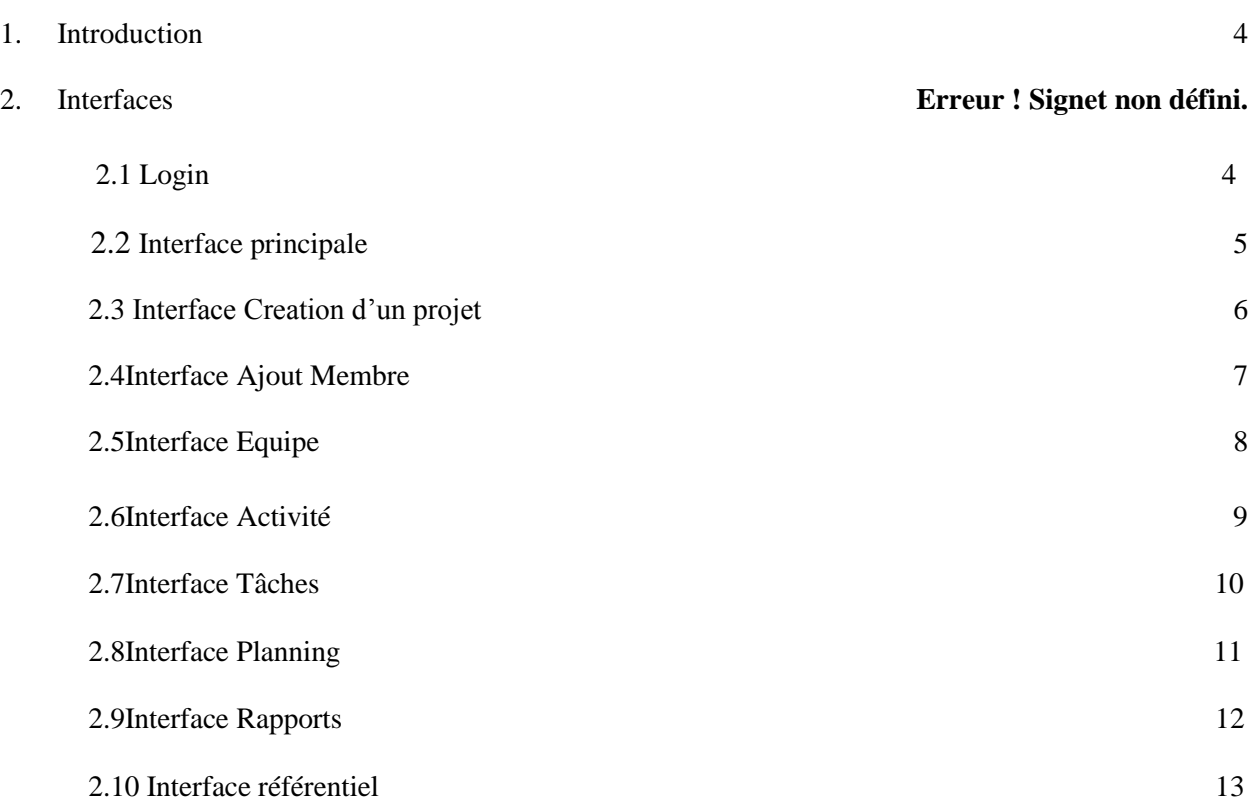

## **Prototypes IHM**

### <span id="page-3-0"></span>**1. Introduction**

Ce document contient les interfaces de notre applications **i(18)nProject,** il nous permet de mieux communiquer avec le client ainsi que satisfaire son besoin .

Chaque interface de ce document présente une paire « use-case/Acteur »ou une fonctionnalité d'use-case.

#### **2. Interfaces**

#### **2.1 Login**

Avant que l'utilisateur utilise les services offerts par l'application ,il faut tout d'abord qu'il soit authentifié par son email et son mot de passe

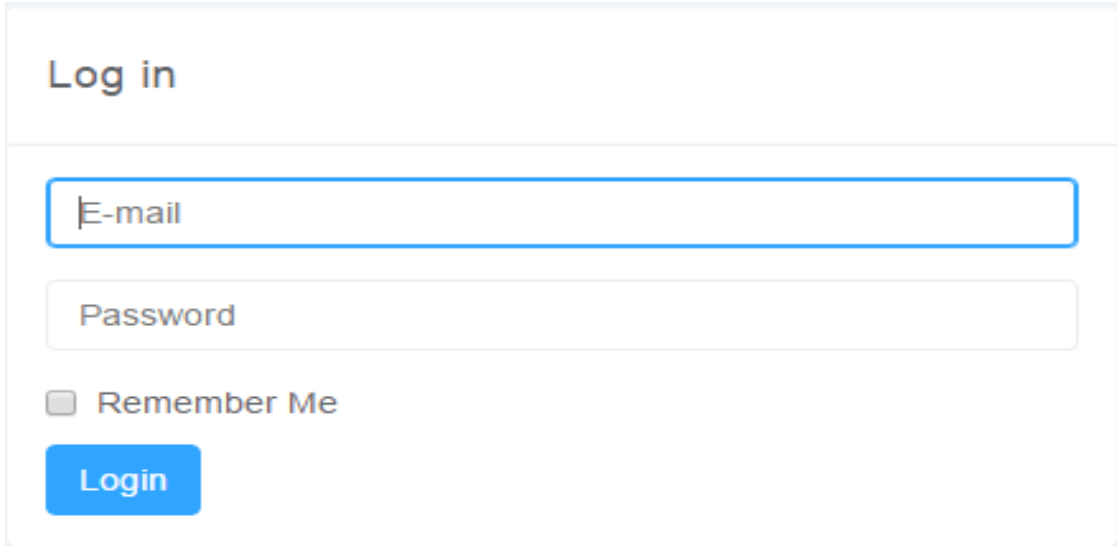

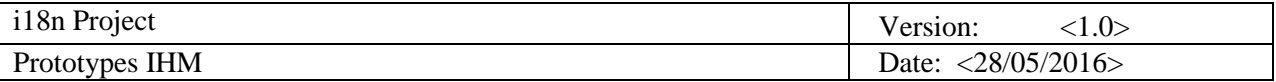

#### **2.2 Interface Principale**

Cette interface permet l'accès à toutes les autres interfaces de l'application. Elle contient une liste des projets de l'utilisateur cette liste est formé de 3colonnes (id , Nom Projet et chef de projet)

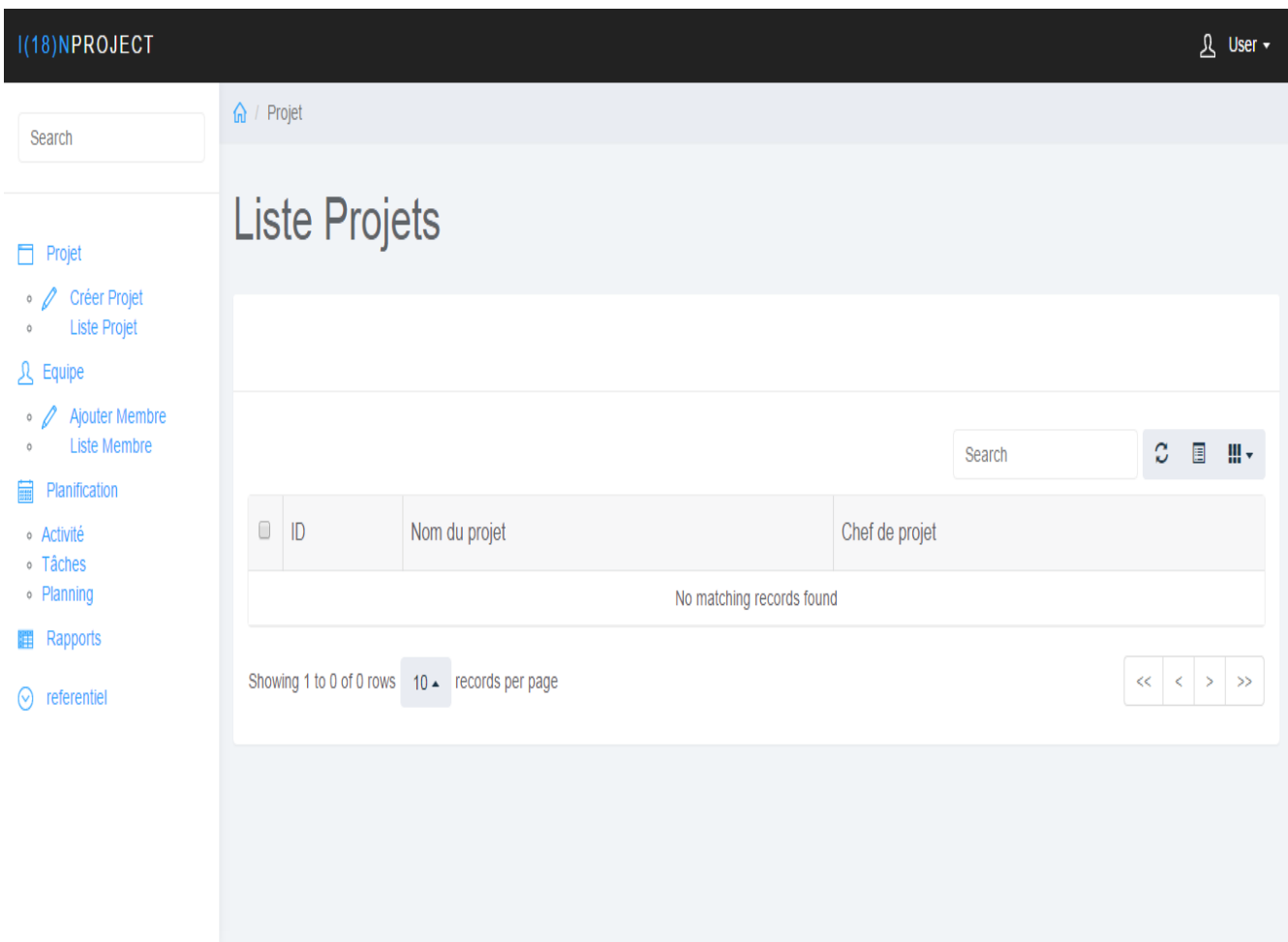

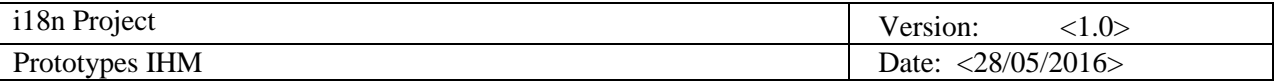

## **2.3 Interface Création de Projet**

Cette interface permet à l'utilisateur de créer un nouveau projet en remplissant les champs ci-dessous.

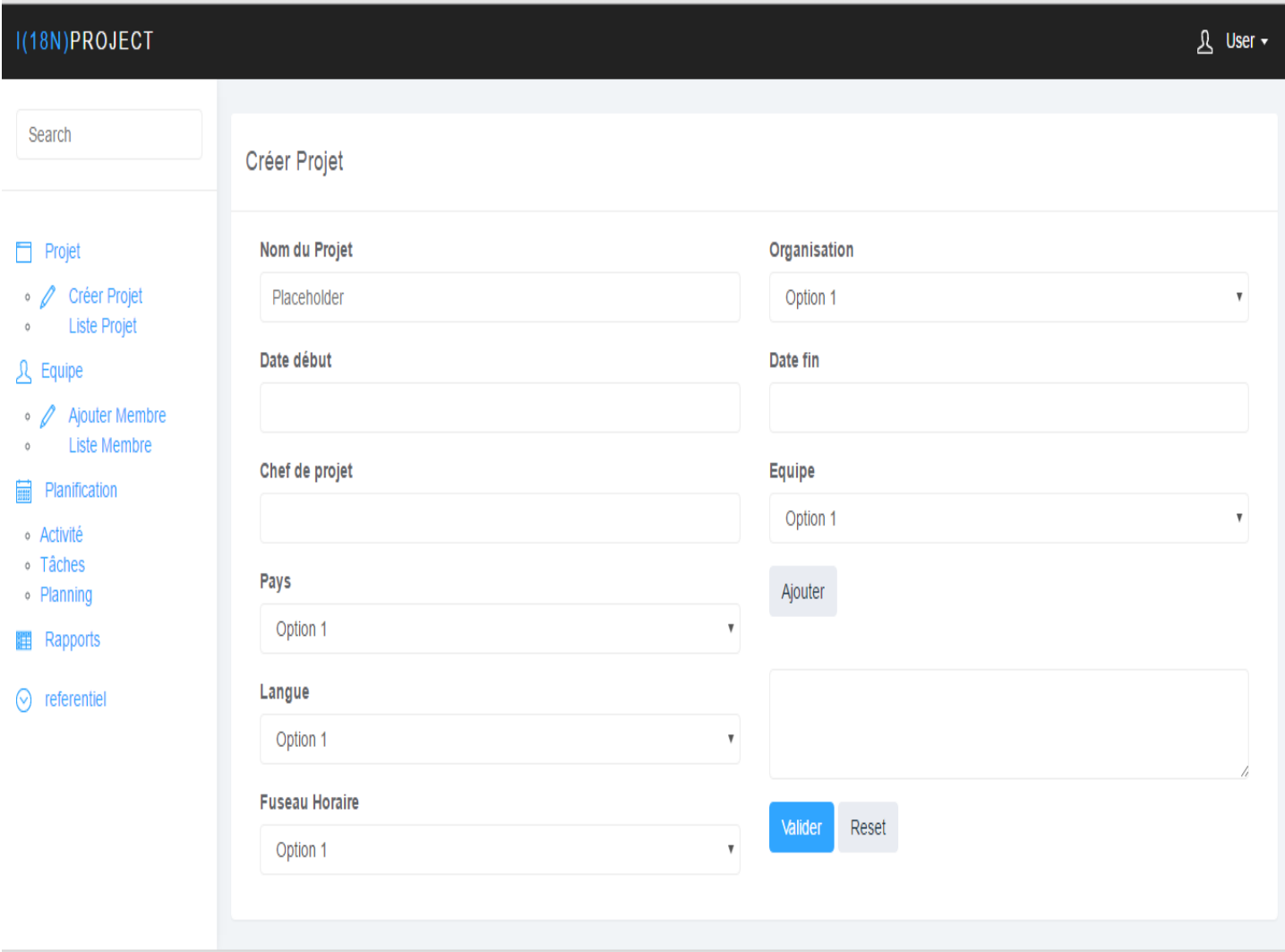

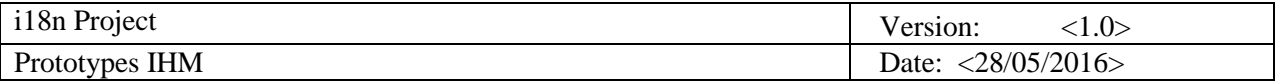

#### **2.4 Interface Ajouter un membre:**

Cette interface permet de créer un nouveau membre de l'équipe en remplissant un formulaire.

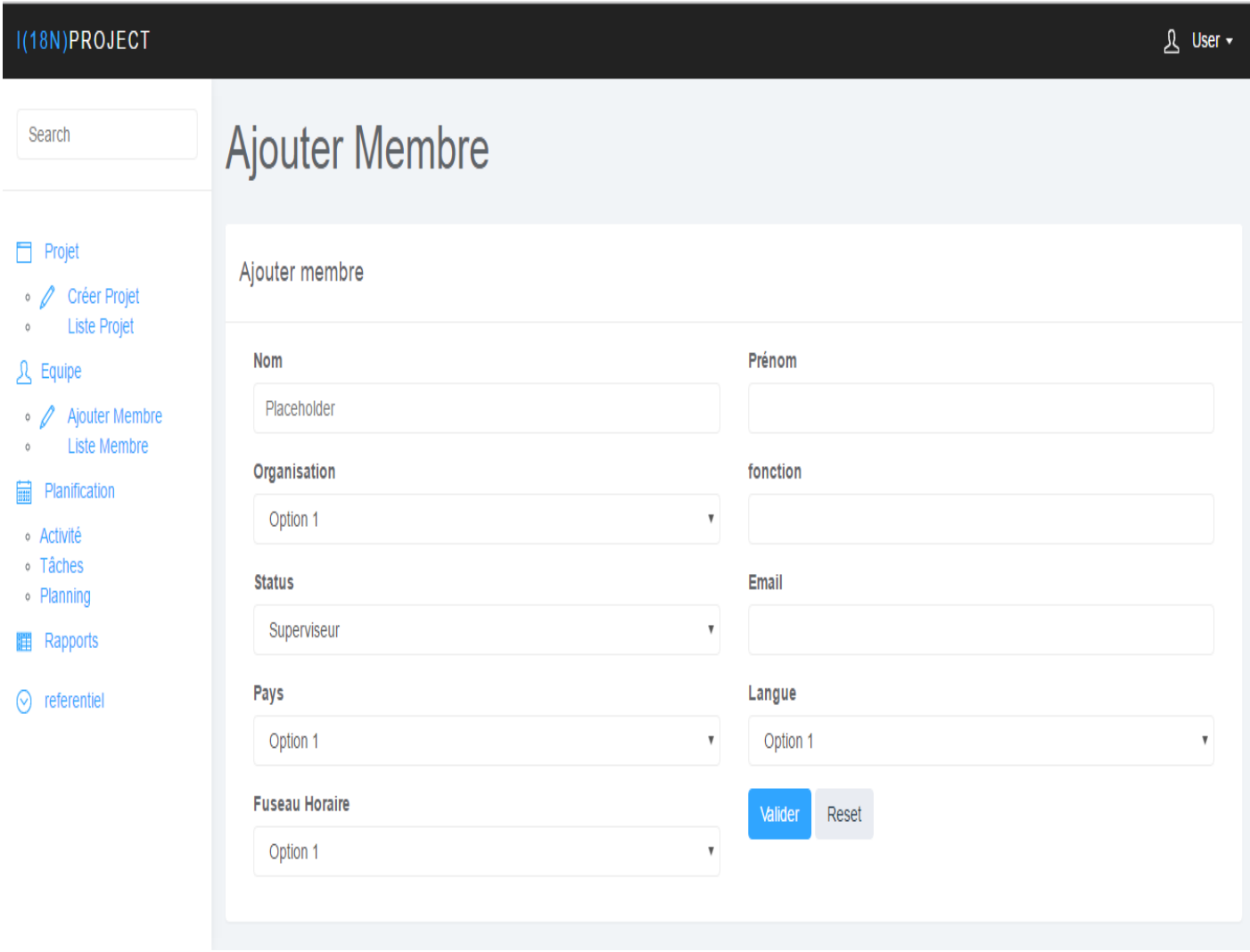

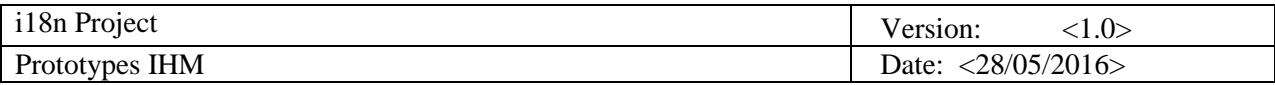

### **2.5 Interface Equipe :**

Cette interface affiche la liste des membres de l'équipe.

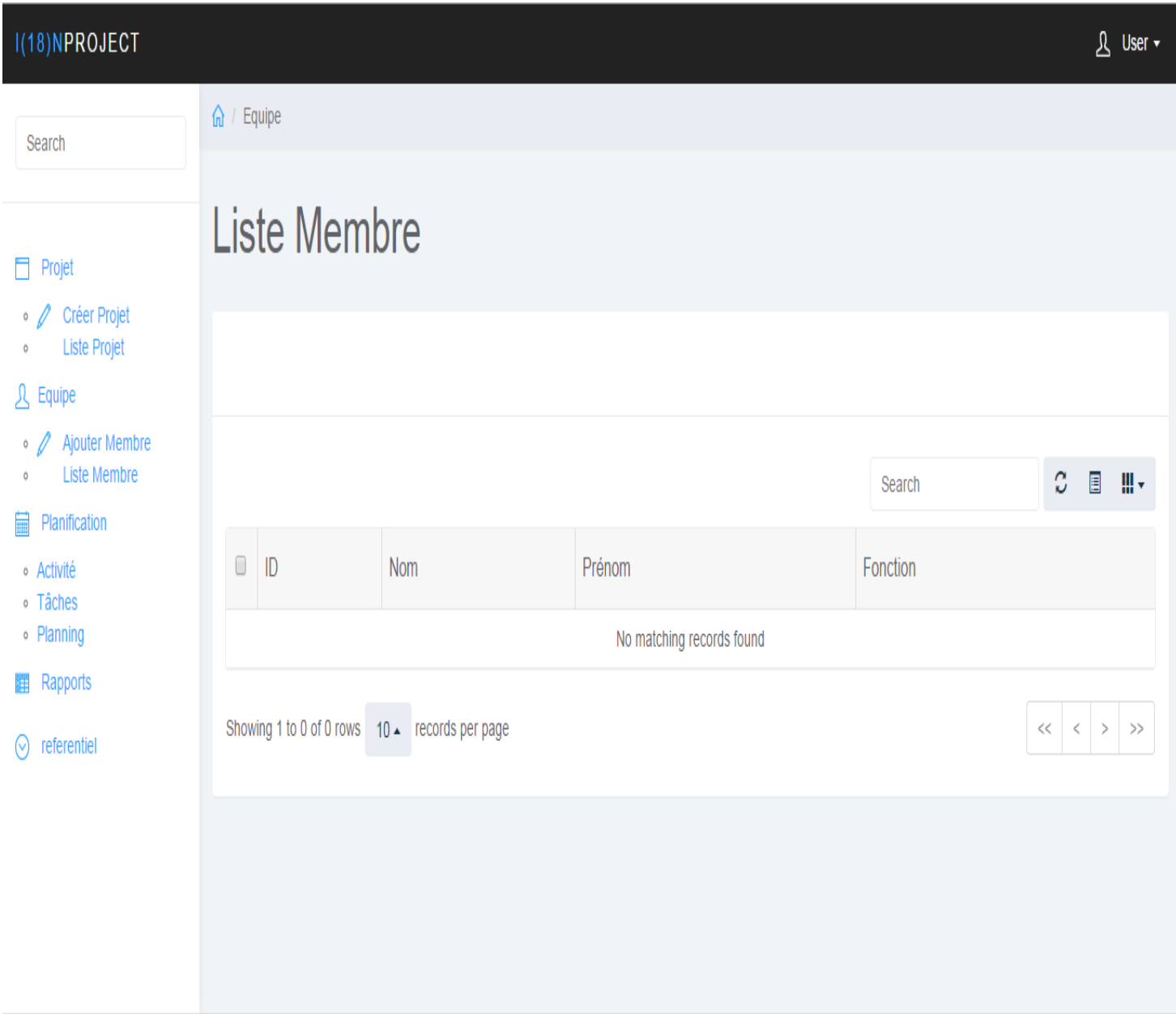

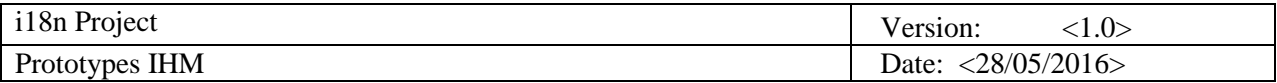

#### **2.6 Interface Activité :**

Cette interface permet à l'utilisateur d'ajouter une activité ainsi que d'afficher la liste des activité d'un projet.

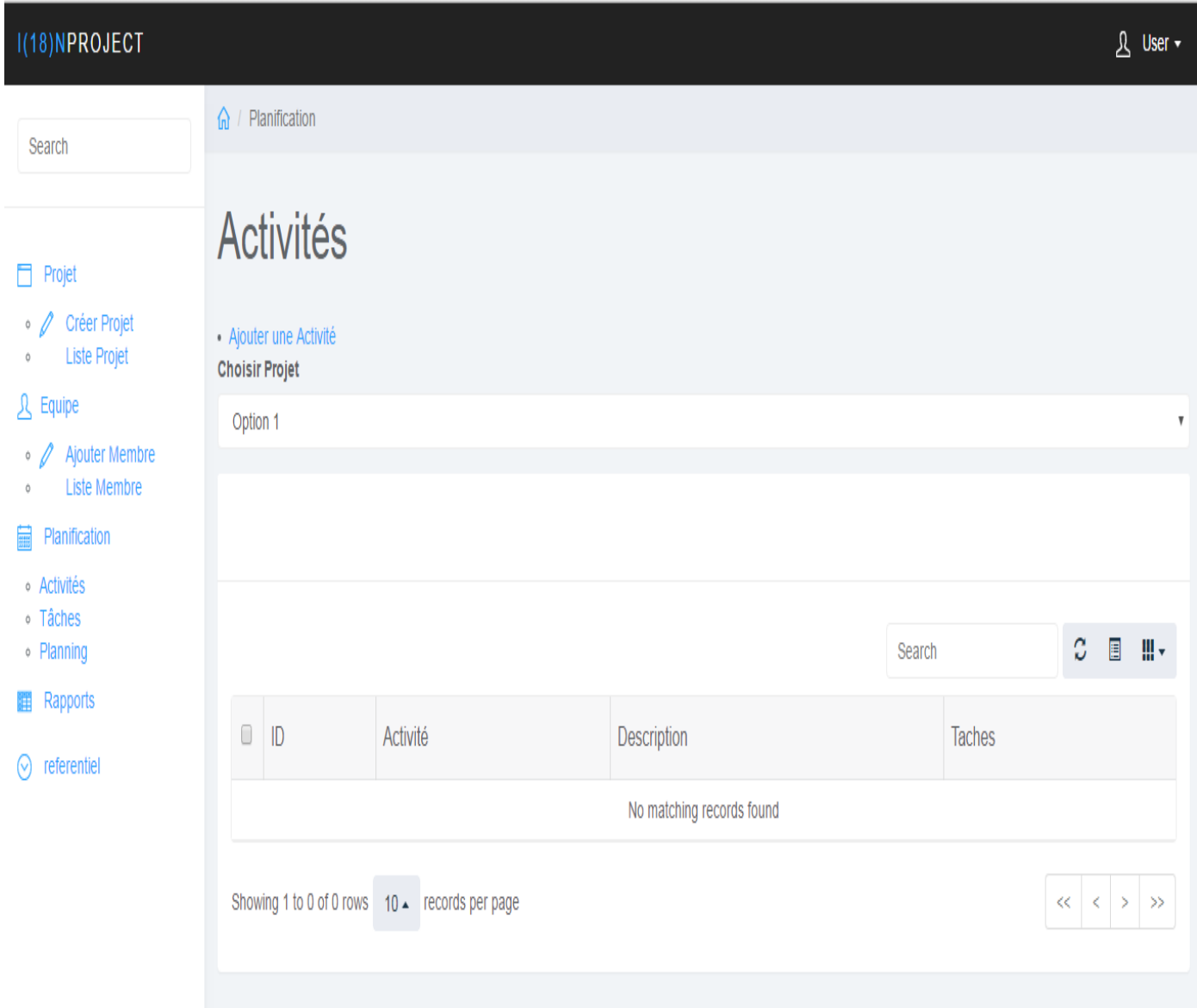

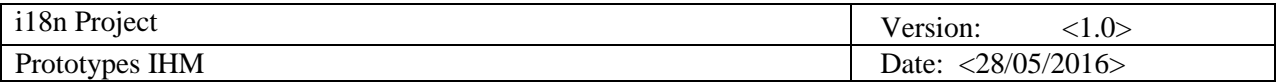

#### **2.7 Interface tâches**

Cette interface permet à l'utilisateur d'ajouter une tâche ainsi que d'afficher la liste des tâches d'une activité qui appartient à un projet.

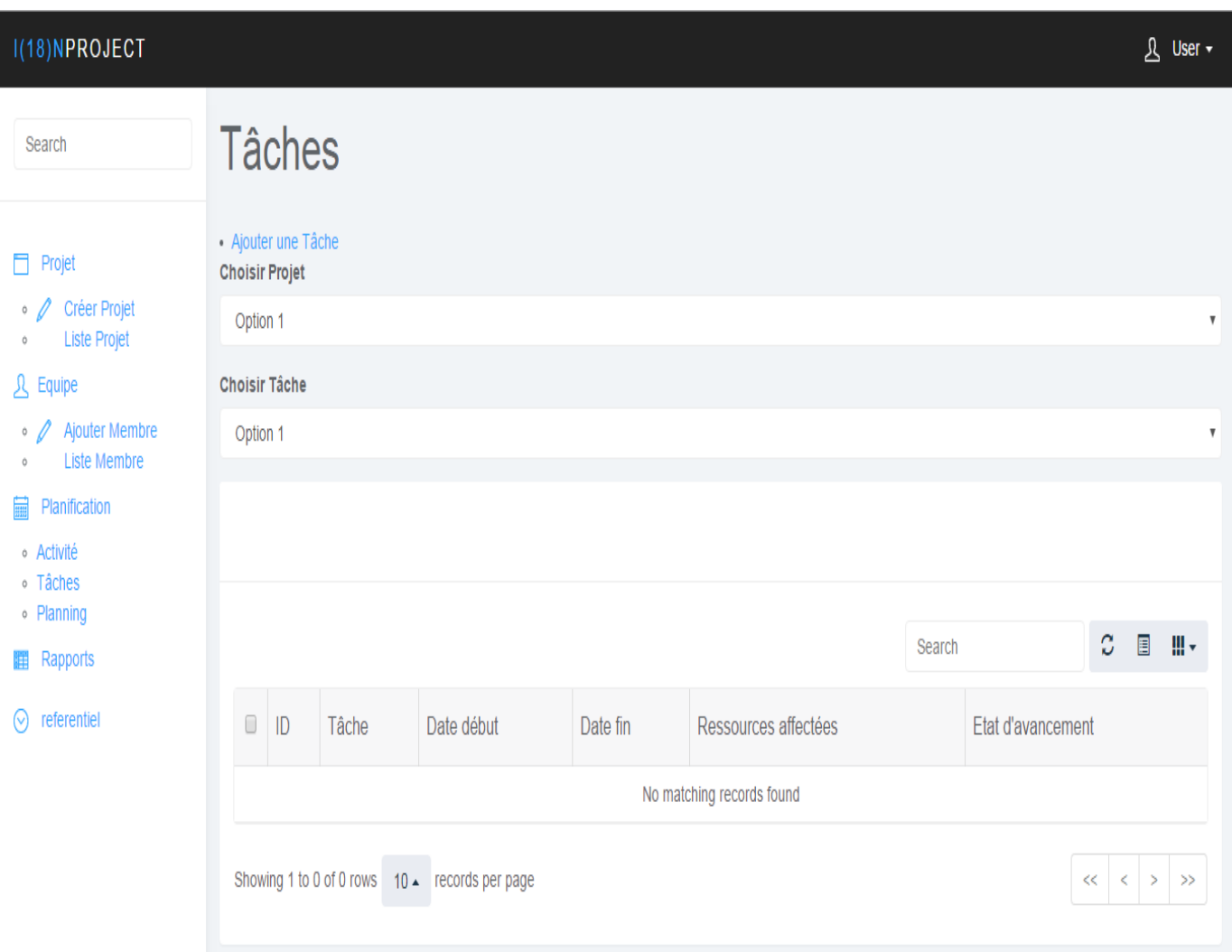

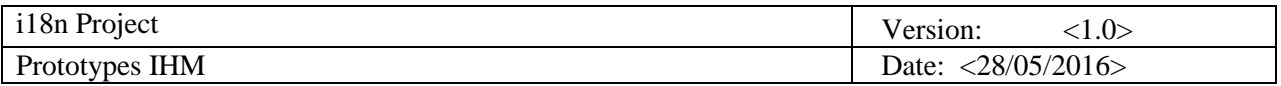

## **2.8 Planning :**

Cette interface affiche le planning d'un projet.

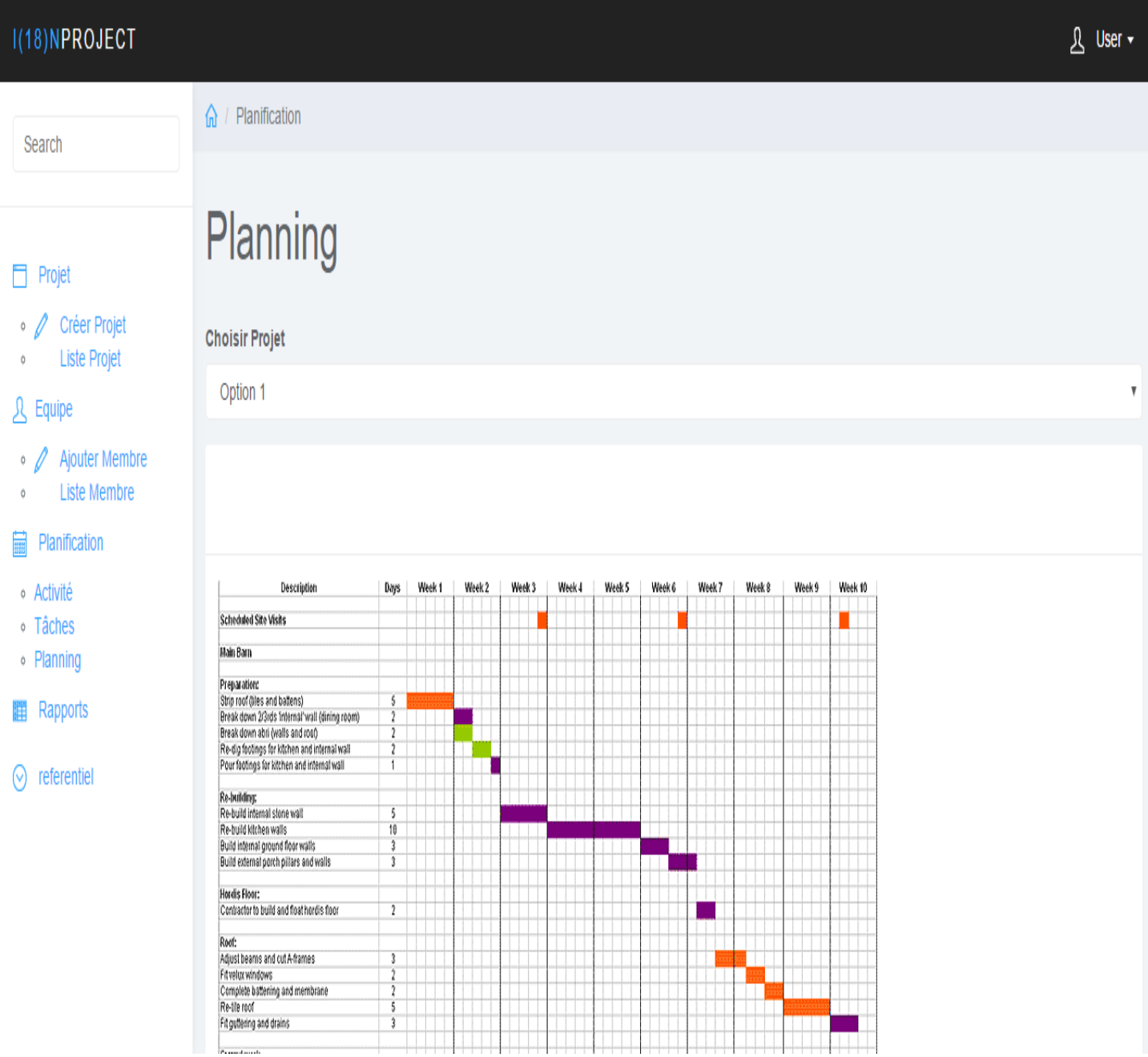

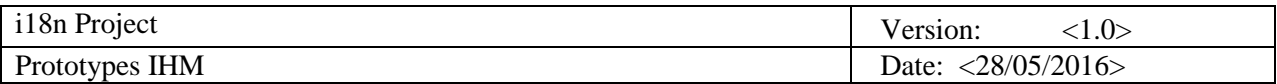

## **2.9 Interface Rapport :**

Cette page permet la consultation et l'impression de l'état d'avancement d'un projet .

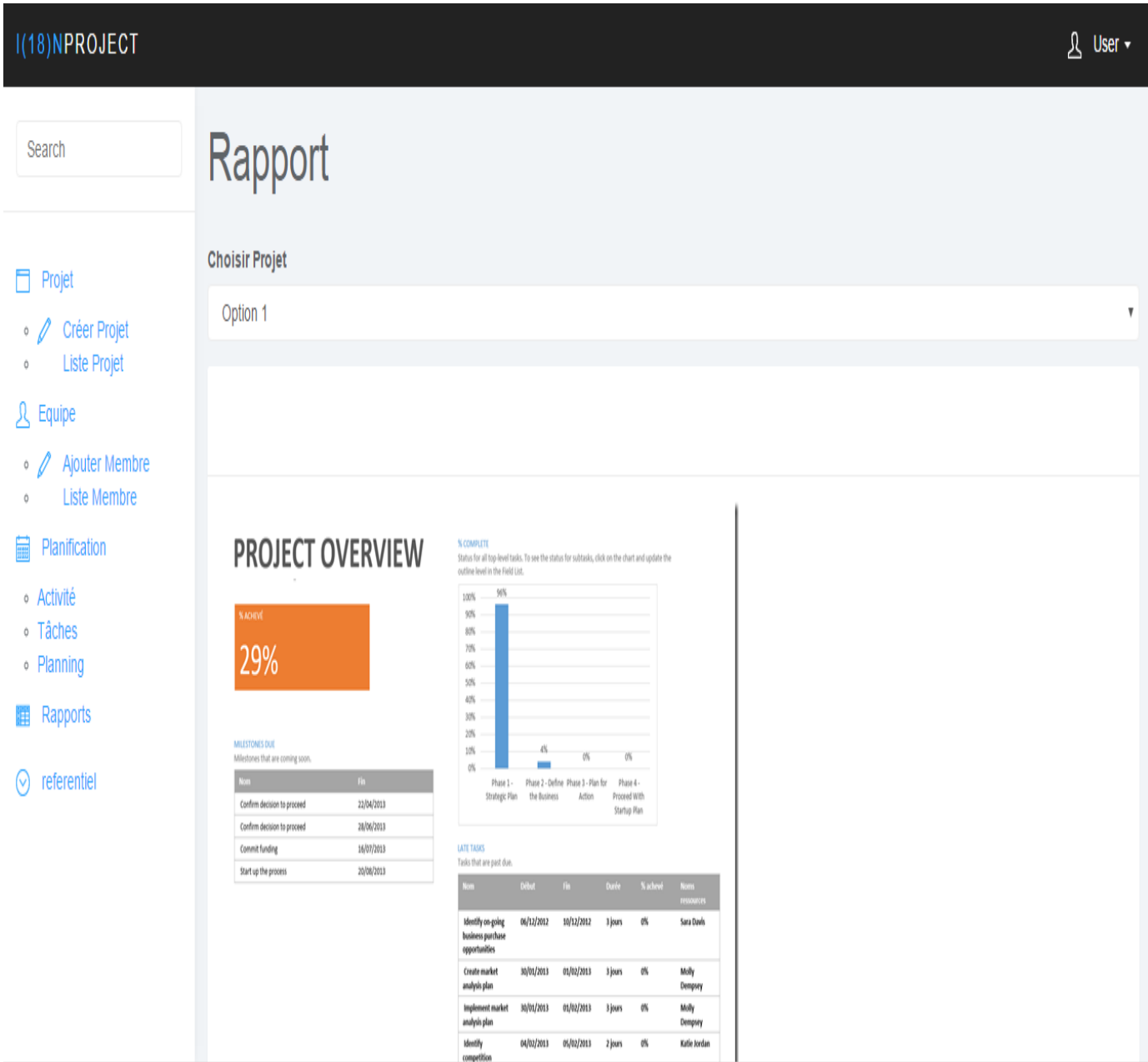

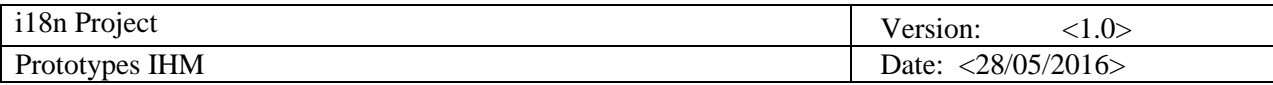

#### **2.10 Interface Référentiel :**

Cette interface permet à l'utilisateur de personnaliser son référentiel.

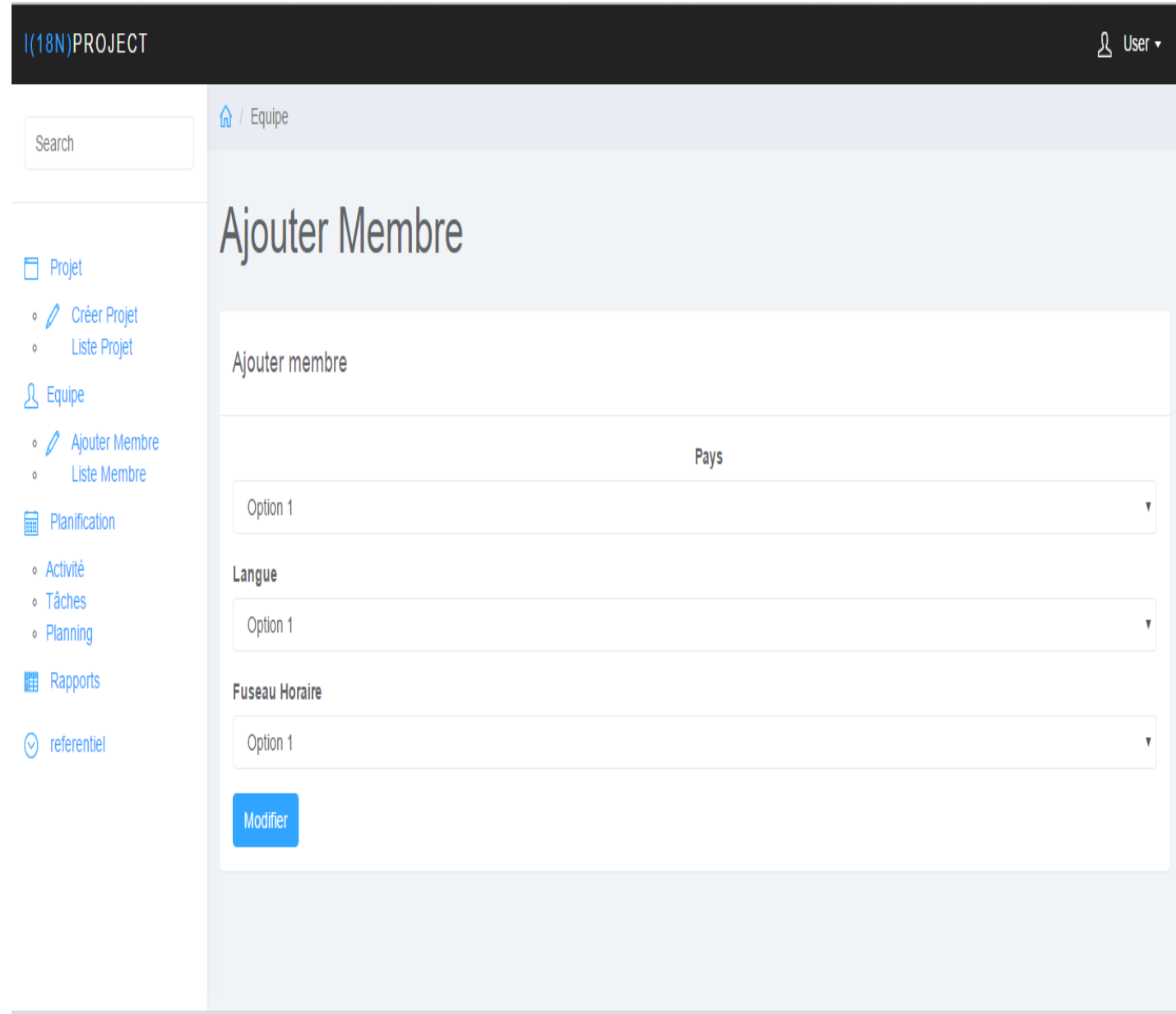